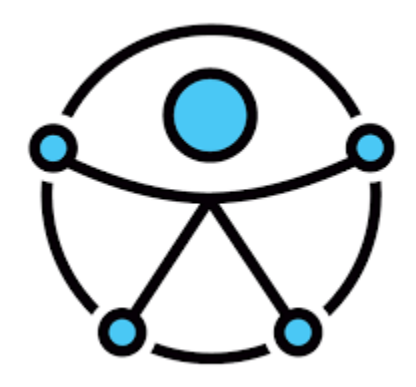

# SISTEMA EDUCACIÓN INCLUSIVA

Manual rápido para informar sobre alumnos con necesidades educativas especiales

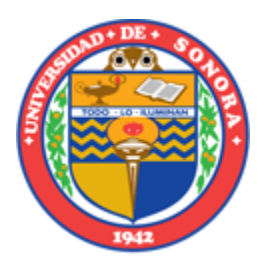

23 DE AGOSTO DE 2022 UNIVERSIDAD DE SONORA FERNANDO.CUEVAS@UNISON.MX • Entrar al **portal de enlace académico**

1

- En el menú principal entrar a *Docencia y programación académica*
- En el submenú elija *Sistema escolar*
- En la siguiente jerarquía del menú elija *Prelistas y toma de asistencia*

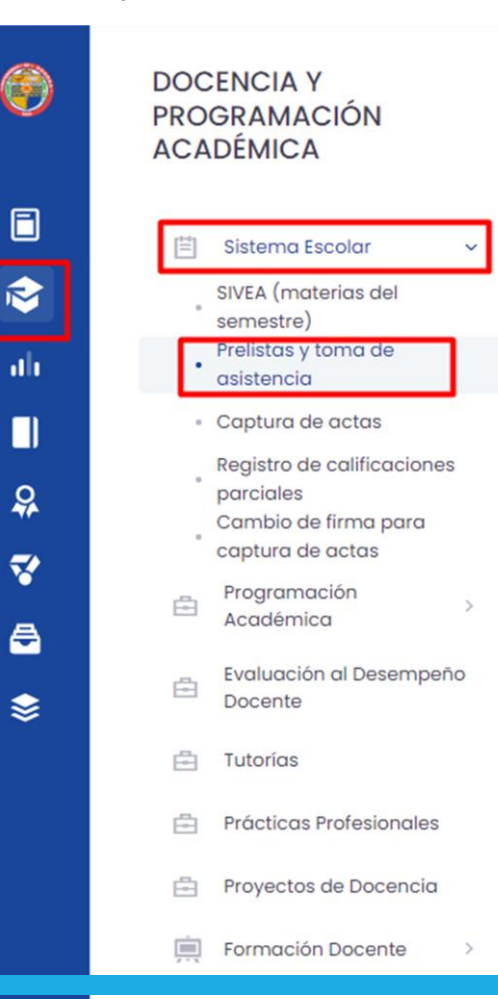

- 2
- En el listado de materias elija el ícono *Ver prelista*

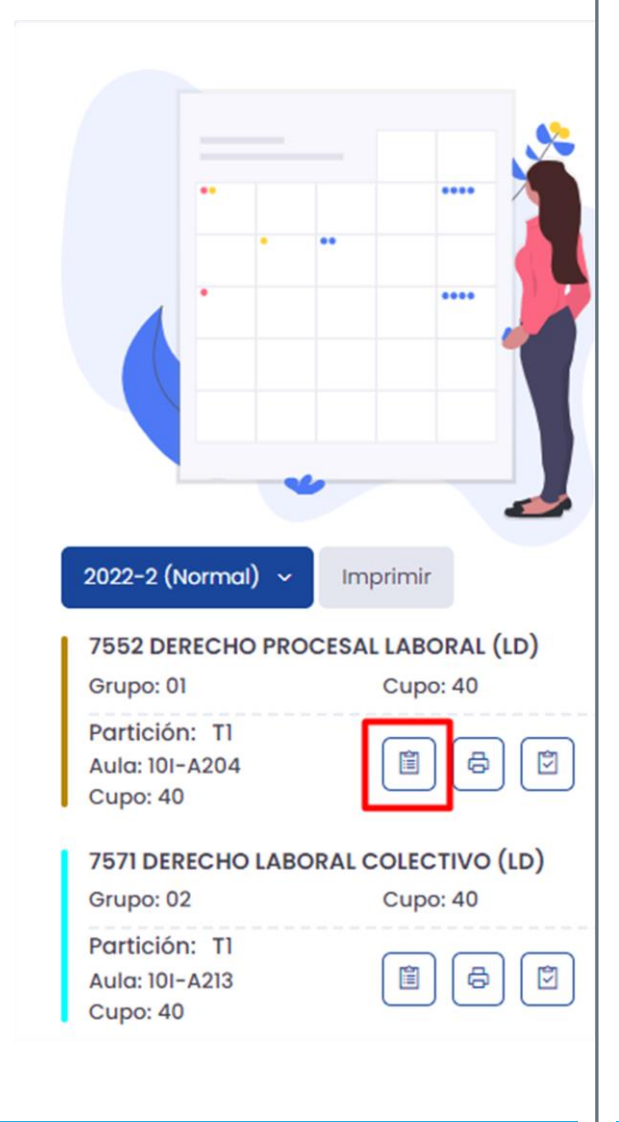

## 3

• En el listado de alumnos en la última columna titulada *Ed. Inclusiva*, aparecerá un ícono el cual indica que el alumno *cuenta con una necesidad educativa especial*

**Ed. Inclusiva** 

- 4
- Al dar clic en el ícono de educación inclusiva especificado en el paso anterior, se mostrará la descripción de la discapacidad del alumno y estrategias  $\bullet$ para tratar su tipo de discapacidad

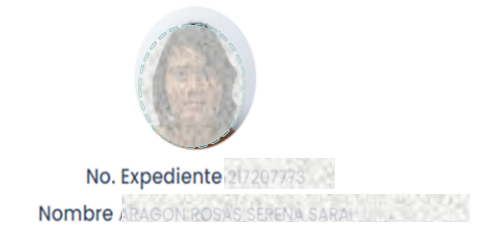

Discapacidad Psicosocial

#### **Descripción:**

La estudiante vive con trastorno déficit de atención aunado a esta situación experimenta episodios de estrés crónico para ello toma medicamentos controlados. Es importante mencionar que su situación es confidencial por lo que le solicitamos confidencialidad.

#### Apoyo:

La estudiante forma parte del Área de Apoyo a la Educación Inclusiva.

#### **Observaciones:**

Es importante mencionarle que es necesario realizar ajustes razonables para que el desempeño de la estudiante pueda ser efectivo.

### Estrategias para tratar su tipo de discapacidad

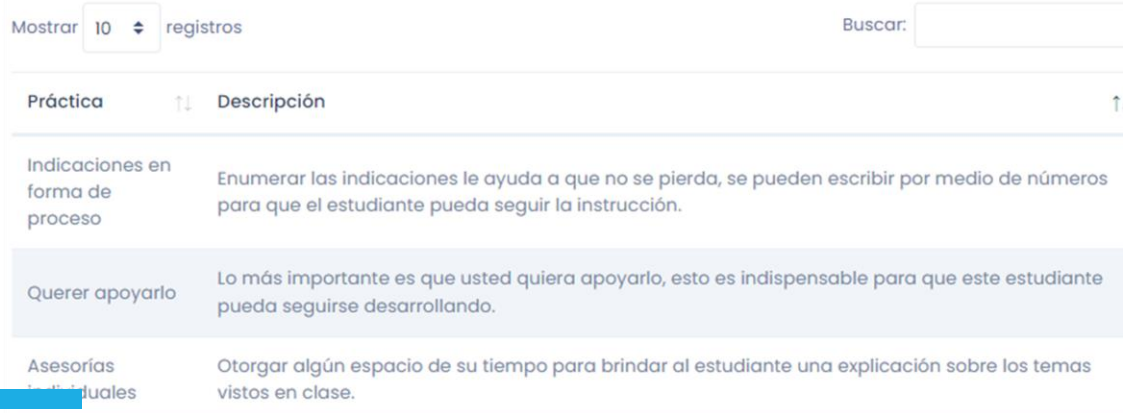

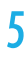

• En el botón Seguimiento que aparece en la esquina superior derecha, encontrará un chat en el cual podrá mantenerse en contacto con el encargado del área de Educación Inclusiva Javier Fernando Cuevas Ríos.

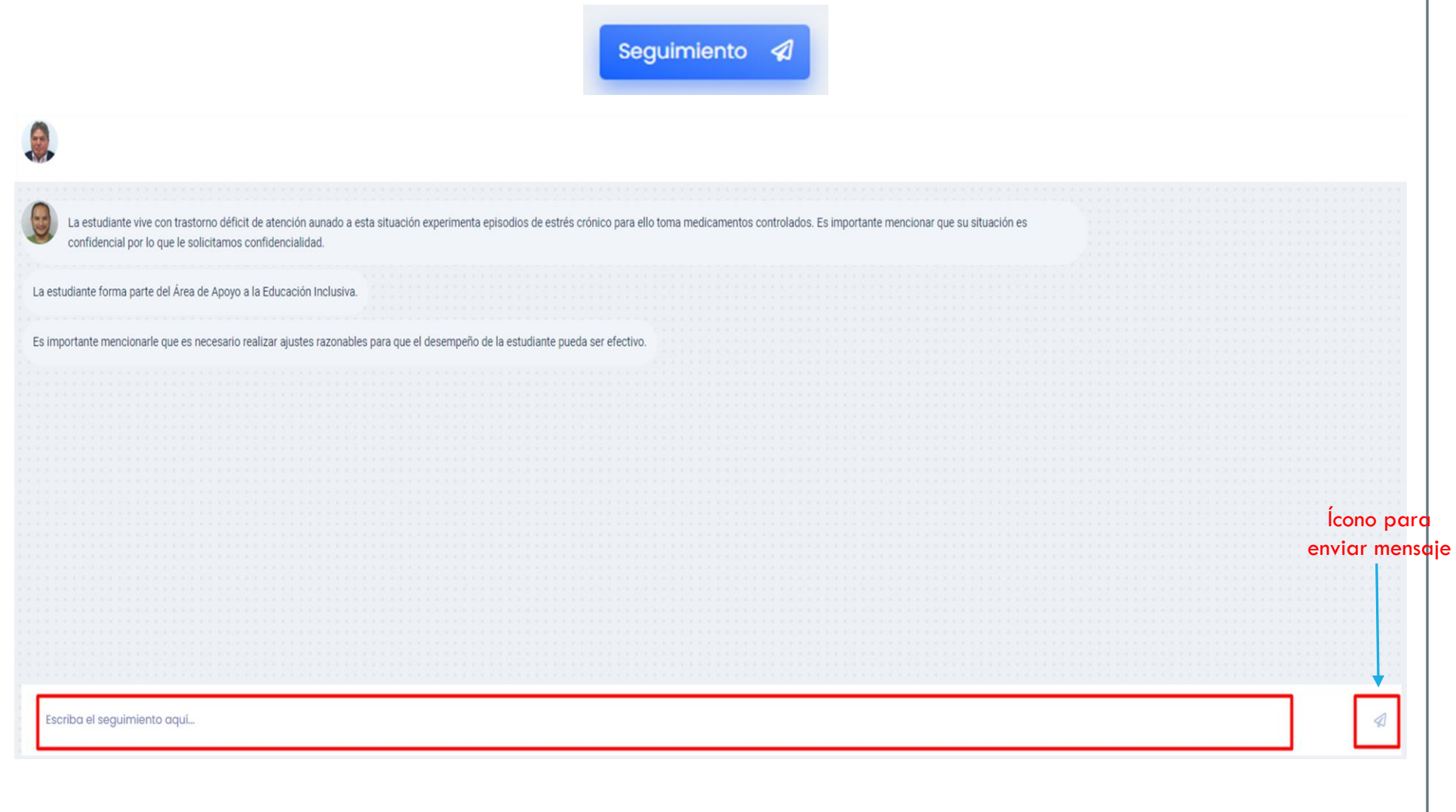